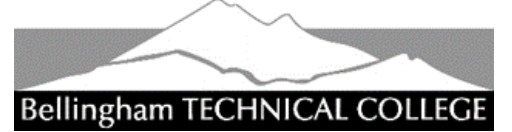

# **DENTAL HYGIENE PROGRAM**  HEALTHCARE EXPERIENCE VERIFICATION

Bellingham Technical College requires applicants to the Dental Hygiene Program to have healthcare experience. For students applying to the Dental Hygiene Program healthcare experience may be demonstrated by proof of having worked in an allied healthcare field\* for a minimum 1,000 hours in the last five years. Additionally, applicants must provide proof of active unencumbered certification or license in the allied health field in which they completed the 1,000 hours. The Dental Hygiene Program will review and either approve or deny an applicant's healthcare experience.

**This form must be approved prior to applying to the Dental Hygiene Program!**

*Students will be notified by email when Dental Hygiene Program evaluation is complete and should expect 10 days for processing.*

Instructions for filling out this form and submitting it electronically are on the reverse. **Email completed form and required attachment t[o healthinfo@btc.edu](mailto:healthinfo@btc.edu)** (preferred) OR mail to BTC Dental Hygiene Program, 3028 Lindbergh Ave #HC 206, Bellingham, WA 98225.

#### *TO BE COMPLETED BY STUDENT:*

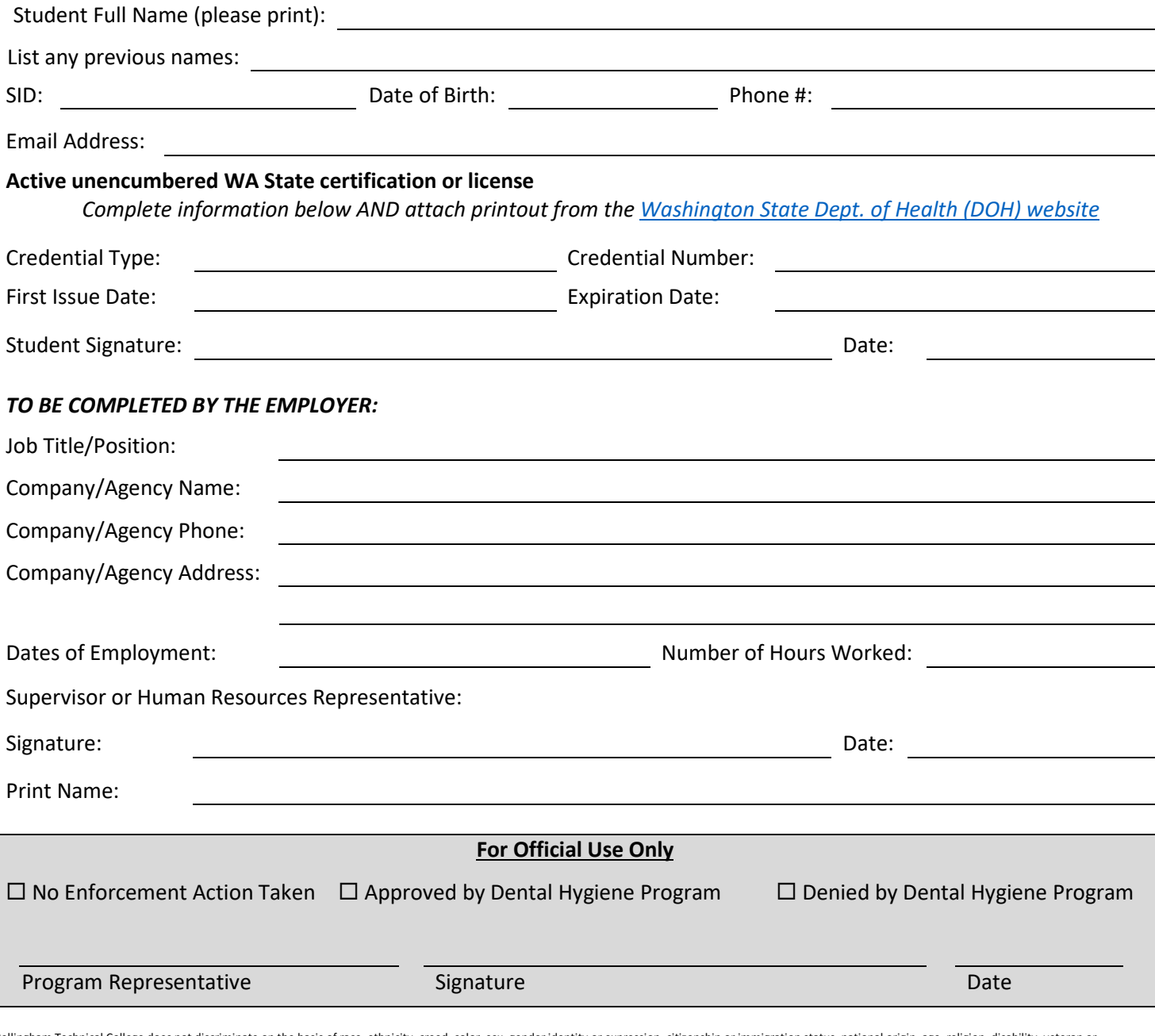

Bellingham Technical College does not discriminate on the basis of race, ethnicity, creed, color, sex, gender identity or expression, citizenship or immigration status, national origin, age, religion, disability, veteran o military status, sexual orientation, genetic information, the presence of any sensory, mental, or physical disability or the use of a trained dog guide or service animal by a person with a disability, pregnancy, marital st or any other characteristic protected by federal, state, or local law in its programs, activities, and services. The following person has been designated to handle inquiries regarding the non-discrimination policies: Direc for Human Resources Allison Mack, 360.752.8354, or [hr@btc.edu.](mailto:hr@btc.edu) For Title IX/Section 504 compliance, contact: Vice President of Student Services Michele Waltz, 360.752.8440, or [title9@btc.edu.](mailto:title9@btc.edu) Mailing address: 3028 Lindbergh Avenue, Bellingham, WA 98225. BTC publications are available in alternate formats upon request by contacting the Accessibility Resources office at 360.752.8576. December 2024

## Instructions for filling out and signing this form\*

#### Using an app or software download

- Get an app or software download: **Adobe Reader** or **Adobe Fill and Sign** mobile app (free software downloads or app for phone or tablet)
	- o **Mobile app**: go to the Google Play or App Store and search for Adobe Reader or Adobe Fill and Sign. You only need the free versions, you will need to provide an email and agree to the terms.
	- o **For PC or Mac**: go to<https://acrobat.adobe.com/us/en/acrobat/pdf-reader.html> or <https://get2.adobe.com/reader/otherversions/>
- Open the form using the app or software. Fill in and sign the form. Save a copy to your computer or phone then email to BTC to submit the completed form.
- Additional apps:
	- o iPhone/iPad: pdfFiller, SignNow, SignEasy
	- o Android: Fillr, WPS Fill & Sign, Fill and Sign PDF forms

### Using a scanner app to email printed form

- Download a scanner app from Google Play or App Store
	- o iPhone/iPad apps: Adobe Scan, Document Scanner, CamScanner, Scanner for me, Microsoft Office Lens (there are lots of apps to choose from)
	- o Android apps: Simple Scan, Adobe Scan, Document Scanner, CamScanner, Microsoft Office Lens (there are lots of apps to choose from)
- Print form, fill in and sign.
- Scan the completed form using the app, convert it to a PDF (preferred over JPEG) and email it to BTC to submit the form.

#### Do:

- Do use an app or software to fill and sign your form electronically.
- Do save the form on your computer, phone or tablet so you have a copy for your records.
- If you prefer to print the form and fill it out, do use a scanner app to create a PDF that can be emailed as an attachment.

### Don't:

- Do NOT take a picture of your printed and filled out form and email the picture. Pictures do not email well in a format that allows BTC staff to process them. You will be asked to resend your form.
- Do NOT fill in the form using your browser only. When you email the form, it will not come through filled in or signed.

\*These instructions are provided for your information only and BTC does not endorse or receive monetary compensation from any software company or app listed here. This information is provided to assist students to complete the form electronically or to print, scan and email the form.